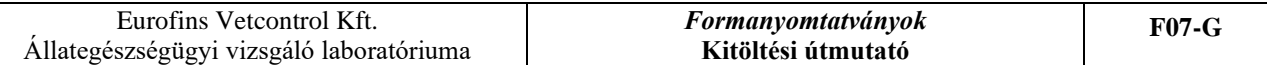

## **Eurofins Vetcontrol**

# **Kitöltési útmutató- MIKROBIOLÓGIAI VIZSGÁLATI MEGRENDELŐhöz**

*Telep adatai:* annak a telephelynek az adatait kell ide beírni (telep neve, címe, hrsz.), ahonnan a beküldött minta(ák) származnak. Itt fontos a kapcsolattartási adatok feltüntetése, a **kapcsolattartó neve és elérhetőségei,** az esetlegesen felmerülő kérdések tisztázása miatt. Itt azt a személyt érdemes megjelölni kapcsolattartónak, aki az állománnyal és a mintákkal kapcsolatban felmerülő kérdésekre választ tud adni.

*Költségviselő/Számlázás adatai:* név: cég/ egyéni vállalkozó/ magánszemély neve. Ha megegyezik a telep adataival, akkor ide csak az adószámot kell beírni.

*MVH regisztrációs szám:* a Mezőgazdasági és Vidékfejlesztési Hivatal ügyfélnyilvántartásában szereplő regisztrációs szám, mely a telepet azonosítja.

*Laboratóriumi vizsgálati azonosító:* minden szürkével kijelölt részt a laboratórium tölt ki! A beérkező minta a laboratórium nyilvántartásában kap egy sorszámot, ami az adott mintát azonosítja és ezzel egy időben az anonimitás is biztosított a laboratóriumi munka során.

*148/2007. FVM rendelet szerinti határozat száma:* a 148/2007. (xII. 8.) FVM számú, az egyes állatbetegségek megelőzésével, illetve leküzdésével kapcsolatos támogatások igénylésének és kifizetésének rendjéről szóló rendelet alapján igénybe vett támogatásra vonatkozó határozat szám, mely alapján lehívható a támogatás.

*Tartási hely azonosító:* az állattartó telep tartási hely azonosítója.

*Tenyészetkód:* a Tenyészet Információs Rendszerben a tenyészetet azonosító kód.

## *Mintát beküldő személy (állatorvos) adatai:*

Ha megegyezik a telepi kapcsolattartóval a mintát beküldő személy, akkor elég csak az egyik helyen kitölteni. Illetve az állatorvos elérhetőségei itt kaptak helyet, aki a mintázott állattartó telepet ellátja.

## *Állományra vonatkozó információk*

Ebben a blokkban a mintázott állományra vonatkozó információkra kérdezünk rá, ami támpontot ad az esetlegesen felmerülő betegségek diagnosztikájában, ami nagyban függ az állatfajtól, kortól, hasznosítási iránytól, tartásmódtól.

*Állatfaj:* aláhúzással vagy bekarikázással jelölje, hogy mely állatfajból származik a minta. Az *egyéb* fülben beírható, ha a felsorolásban nem szereplő állatfajból származik a minta.

Baromfi esetében kérjük a baromfifajt jelölni/beírni: házi tyúk, pulyka, liba, kacsa, gyöngytyúk…

*Hasznosítási irány:* itt kérjük feltüntetni az adott állatfaj hasznosítási irányát, a tartás célját: hús, árutojó, tej, tenyész. A vastaggal keretezett részek összetartoznak, tehát pl. a szarvasmarha állatfajban kiválasztható a hús vagy a tej iránya, jelölve ezzel, hogy húsmarha vagy tejtermelő állományról van szó. A többi állatfaj esetében is adtunk választási lehetőséget. A juh, a kecske és a ló esetén szabadon beírható ez a terület.

*Tartásmód:* itt kérjük bejelölni vagy kitölteni az állomány tartásmódját.

*Állomány kora/Telepítés dátuma:* itt kérjük az állomány életkorát beírni, abban az esetben, ha ez az egész állományra értelmezhető. Pl. Házi tyúk- broiler- 21 napos, Ló- hobbi- 23 éves. Szarvasmarha

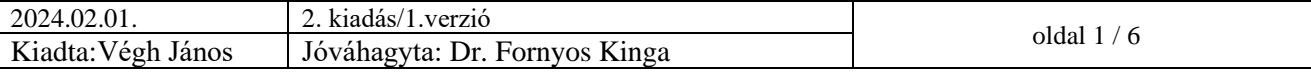

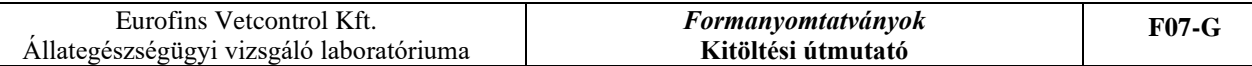

és sertés esetében, ahol az egyedi jelölés és a több korosztály egy telepen tartása a technológia része, csak korcsoport megadása szükséges.

*Állomány létszáma:* a mintázott állomány nagyságát kérjük beírni, amit azonos tartási helyen tartanak.

*Kórelőzményi adatok:* ide kérjük kitölteni az adott állományra vonatkozóan, hogy miért merült fel a laboratóriumi mintavétel: milyen tüneteket tapasztalnak (pl. hasmenés, tüsszögés), van-e elhullás, mekkora az elhullás, történt-e valami változás az elmúlt héten, pl. takarmányváltás, változott-e az állomány viselkedése, víz- és takarmányfogyasztása, milyen vakcinázást alkalmaznak és mikor.

## *A beküldött mintá(k)ra vonatkozó információk*

Ebben a blokkban az adott állattartó telepről származó mintákra vonatkozó információkkal kell kitölteni a megrendelőt.

*A minta feladásának, a vizsgálatok megrendelésének dátuma:* ide azt a dátumot kell írni, amikor az összekészített minta elindul az állattartó telepről, átadásra kerül a mintaszállítónak.

*Laborba érkezés dátuma*: a labor tölti ki: a minta laboratóriumba érkezésének dátumát fogja a laboratóriumban a mintaátvételi adminisztrátor beírni a minta beérkezésének napján.

## *A MINTA:*

*sorszáma:* a beküldött minták sorszáma, megadva a lehetőséget, hogy többféle mintát lehessen küldeni, többféle vizsgálatra.

*A - típusa:* a minta típusa a legördülő listából kiválasztható: higiéniai minta, alompapír és útihulla, környezeti taposó minta, elhullás, napos baromfi, vér stb., ha nem szerepel a listán, beírható.

## *Mintavétel*

*B - helye:* egy telephelyen belüli egységekre vonatkozik a mintavétel helye. Ha egy költségviselőnek több telephelye van, akkor telephelyenként külön-külön megrendelőt kell töltenie. Ez fontos a 148 as támogatás igényléséhez és a pontos eredményközléshez is!

A különböző mintatípusok egy telephelyen belül, de különböző mintavételi helyekről származhatnak, ezért ez mintánként kitöltendő, ahol szükséges. Ha azonos a mintavételi hely minden minta esetében, akkor elég egyszer kitölteni. Pl. Higiéniai minta- 1. ól etetőgarat, alompapír-útihulla - LKF- 573 kamion, Tej minta- 6458 tehén jobb hátsó tőgynegyed.

*C - ideje:* mivel egy mikrobiológiai megrendelőn több mintatípus is rögzítésre kerül(het), ezért indokolt, hogy minden mintához, vagy legalább mintatípusonként a mintavétel ideje rögzítve legyen. Pl. higiéniai minta – 2022.07.15., alompapír-útihulla- 2022.07.16., 3 napos elhullás- 2022.07.19. Ahol indokolt, és a vizsgálat megkívánja pontos óra: perc bontásban is feltüntethető a mintavétel ideje.

#### *Elég csak mintatípusonként, illetve eltérő mintavételi helyenként kitölteni a mintavétel idejét!*

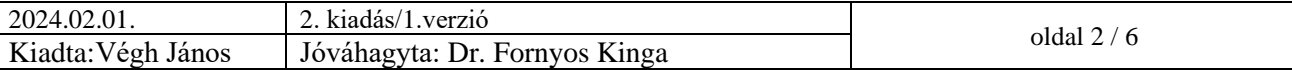

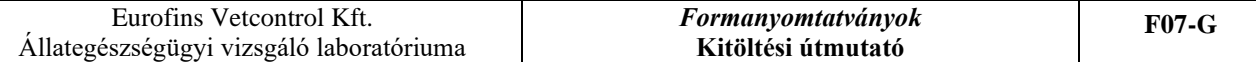

# *KÉRT VIZSGÁLATOK*

A számokkal jelölt oszlopokban találhatók a vizsgálatok, melyek a feltüntetett mintatípusokhoz kérhetők. A megrendelő lehetővé teszi, hogy több mintából többféle vizsgálat, vagy akár egy mintából többféle vizsgálat is kérhető egy felületen.

#### *1 – Fertőtlenítés hatékonyság vizsgálat*

Az állattartó telepeken a szerviz periódus végén a fertőtlenítés hatékonyságának vizsgálatára higiéniai mintavétel indokolt önellenőrzés céljából. Ebben a vizsgálatban E: coli, Salmonella, összcsíraszám valamint Staphylo- és Streptococcus kimutatás történik. A mintavétel az E. coli és Salmonella esetén azonos: környezeti törlet/tamponminta. Az összcsíraszám vizsgálatára a mintavétel a fiziológiás sóoldatba mártott tamponos törletminta, amit a fiziológiás sóoldatban kérünk tárolni.

A vizsgálat ideje: 3-5 nap.

## *2 – Salmonella spp. kimutatás*

Salmonella kimutatás történhet állatfogadásokkor a szállítójárművön és szállítódobozokról vett törlet/tamponmintákból, szavatossági szempontból alompapír és útihulla mintákból, környezeti taposó mintákból, illetve állatfajtól függetlenül bélsár mintákból. A vizsgálat ideje 5 nap, amit kérünk a vizsgálat időzítésénél figyelembe venni!

#### *3 – Bakteriológiai tenyésztés*

Bakteriológiai tenyésztést végzünk minden beküldött mintából (elhullás, szervek, tej), melynek során táptalajokra oltunk ki a baktériumok izolálása céljából.

## *4 – AMR Koronggal*

#### **AMR Koronggal = Antimikrobiális rezisztencia vizsgálat korongdiffúziós módszerrel**

A bakteriális tenyésztés után kérhető a kimutatott kórokozó antibiotikum-érzékenység vizsgálata. A bakteriális tenyésztés eredményeként kapott baktériumok antibiotikum-érzékenységének meghatározását korongdiffúziós módszerrel is vizsgálhatjuk, melynek során megkapjuk, hogy az adott baktérium melyik antibiotikumra milyen érzékenységet mutat: érzékeny, mérsékelten érzékeny és rezisztens kategóriákban feltüntetve.

A korongdiffúziós módszer olcsóbb és kevesebb információt szolgáltat, de alkalmas a hatóanyagválasztásra.

## *5 – AMR MIC*

#### **AMR MIC = Antimikrobiális rezisztencia vizsgálat Minimális Gátló Koncentráció meghatározásával.**

Az általános tenyésztés után kérhető a kimutatott kórokozó antibiotikum-érzékenység vizsgálata **MIC: minimális gátló koncentráció** meghatározásával.

A MIC és a PK/PD analízis (PK/PD- farmakokinetikai és farmakodinámiás analízis) terápiás javaslatot szolgáltat, mellyel célzott és pontos antibakteriális terápiát tudnak alkalmazni a haszonállattartó telepen: nemcsak a hatóanyag választásban, hanem a hatékony koncentráció, adagolás és kezelési idő meghatározásában. Legalább negyedévente érdemes egy MIC vizsgálatot kérni a helyi mikroflóra vizsgálatára és az abban bekövetkezett változás vizsgálatára.

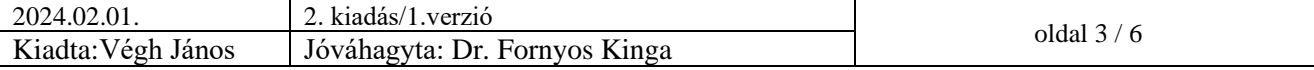

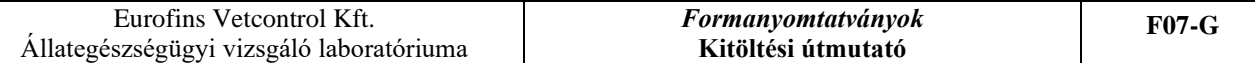

#### *6 – Mastitis diagnosztika*

Szarvasmarha esetén tejmintákból Mastitis (tőgygyulladás) diagnosztika ebben az oszlopban kérhető. Ebben az esetben a mintavétel dátumát elég egyszer kitölteni, ha az összes minta egy napon lett levéve, illetve a mintavétel helyéhez az adott állat fülszámát és a tejminta származását – tőgynegyed, ha tőgynegyedenként szeretnénk vizsgáltatni – kell feltüntetni. Mastitis vizsgálat esetén fel kel tüntetni, hogy antibiotikum-érzékenység vizsgálatot kér vagy nem kér. Ha kér, akkor milyet: korongdiffúziós módszert vagy MIC vizsgálatot.

#### *7 – Prototheca + Staphylococcus*

Szarvasmarha esetén tejmintákból mastitis (tőgygyulladás) diagnosztika részeként a Prototheca alga és a Staphylococcus vizsgálat ebben az oszlopban kérhető.

#### *8 – Prototheca*

Szarvasmarha esetén tejmintákból Mastitis (tőgygyulladás) diagnosztika részeként kérhető csak a Prototheca alga kimutatása.

#### **Laboratóriumi vizsgálati szám**: a labor tölti ki!

A mikrobiológiai vizsgálatok közül a fertőtlenítés hatékonyság, a Salmonella spp. kimutatás és az antimikrobiális-rezisztencia vizsgálat **akkreditált**!

## **Állatfajok szerinti sajátosságok a kitöltésben**:

#### **BAROMFI esetében**

Az állatfajnál kiválasztani vagy beírni a mintázott baromfiállomány faját, hasznosítási irányát, korát, létszámát és a tartásmódot. Kórelőzményi adatoknál érdemes megadni a laboratóriumi vizsgálat indokát, a tapasztalt tüneteket, elváltozásokat.

A KÉRT VIZSGÁLATOK alatt kiválasztani a vizsgálat irányát:

- 1. oszlopot higiéniai vizsgálatnál kell x-elni.
- 2. oszlopot csak akkor kell x-elni, ha a 180/2009. rendelet alapján kér Salmonella kimutatást. Pl. a szállítás előtt 3 héttel esedékes Salmonella kimutatás esetén.
- 3. oszlopot a beküldött elhullásból vagy szervmintákból végzett bakteriológiai vizsgálat esetén kell kitölteni.
- 4. oszlopot akkor x-elje, ha a bakteriológiai tenyésztés eredményeként kapott kórokozóból korongdiffúziós módszerrel szeretne antibiotikum-érzékenységi vizsgálatot kérni.
- 5. oszlopot akkor x-elje, ha a bakteriológiai tenyésztés eredményeként kapott kórokozóból minimális gátló koncentráció meghatározásával szeretne antibiotikumérzékenységi vizsgálatot kérni.
- A 6, 7. és 8. oszloppal baromfis megrendelőként NINCS dolga!

## **SZARVASMARHA esetében**

Az állatfajok közül kérjük kiválasztani a szarvasmarhát, beírni a mintázott állomány korát és létszámát. Nem kötelező kitölteni szarvasmarha esetén a hasznosítás irányát és a tartás módját,

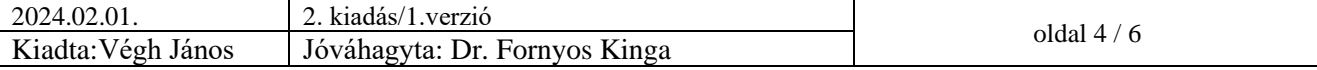

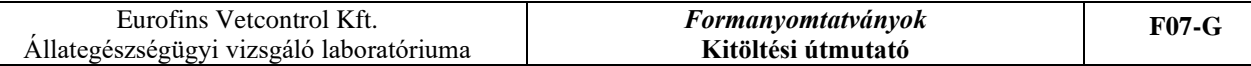

ezek más állatfajok esetében fontosabbak. Kórelőzményi adatoknál érdemes megadni a laboratóriumi vizsgálat indokát, a tapasztalt tüneteket, elváltozásokat.

A KÉRT VIZSGÁLATOK alatt kiválasztani a vizsgálat irányát:

- 1. oszlopot higiéniai vizsgálatnál kell x-elni
- 2. oszlopot csak akkor kell x-elni, ha kér Salmonella spp. kimutatást.
- 3. oszlopot a beküldött mintákból (bélsár, légcső váladék, vizelet, orrtampon, szervek) végzett bakteriológiai vizsgálat esetén kell kitölteni.
- 4. oszlopot akkor x-elje, ha a bakteriológiai tenyésztés eredményeként kapott kórokozóból korongdiffúziós módszerrel szeretne antibiotikum-érzékenységi vizsgálatot kérni.
- 5. oszlopot akkor x-elje, ha a bakteriológiai tenyésztés eredményeként kapott kórokozóból minimális gátló koncentráció meghatározásával szeretne antibiotikumérzékenységi vizsgálatot kérni.
- 6. oszlopot akkor x-elje, ha tejmintákból szeretne Mastitis vizsgálatot.
- *Mastitis vizsgálat* esetén csak a 6., 7. és 8. oszlopok közül kell választani! Nem szükséges a 3. oszlop kitöltése. DE a 4. és az 5. oszlop kitöltése Mastitis vizsgálat esetén is fontos. A nagy mintaszám miatt többségében a 4. oszlopot (AMR koronggal) részesítik előnyben, de negyedévente ajánlott az 5. oszlop (AMR MIC) vizsgálat.
- 7. oszlopot akkor x-elje, ha tejmintákból csak Prototheca + Staphylococcus kimutatást kér. Staphylococcus esetén is kell választani a 4. és 5. oszlop közül.
- 8. oszlopot akkor x-je, ha tejmintákból csak Prototheca kimutatást kér.

## **SERTÉS esetén**

Az állatfajok közül kérjük kiválasztani a sertést, beírni a mintázott állomány korát és létszámát. Nem kötelező kitölteni sertés esetén a hasznosítás irányát és a tartás módját, ezek más állatfajok esetében fontosabbak. Kórelőzményi adatoknál érdemes megadni a laboratóriumi vizsgálat indokát, a tapasztalt tüneteket, elváltozásokat.

A KÉRT VIZSGÁLATOK alatt kiválasztani a vizsgálat irányát:

- 1. oszlopot ól higiéniai vizsgálatnál kell be x-elni
- 2. oszlopot csak akkor kell be x-elni, ha kér Salmonella kimutatást.
- 3. oszlopot a beküldött mintákból (bélsár, légcső váladék, vizelet, orrtampon, bélsár tampon, szervek) végzett bakteriológiai vizsgálat esetén kell kitölteni.
- 4. oszlopot akkor x-elje, ha a bakteriológiai tenyésztés eredményeként kapott kórokozóból korongdiffúziós módszerrel szeretne antibiotikum-érzékenységi vizsgálatot kérni.
- 5. oszlopot akkor x-elje, ha a bakteriológiai tenyésztés eredményeként kapott kórokozóból minimális gátló koncentráció meghatározásával szeretne antibiotikumérzékenységi vizsgálatot kérni.
- A 6, 7. és 8. oszloppal sertéses megrendelőként NINCS dolga!

## **JUH, KECSKE esetén**

Az állatfajok közül kérjük kiválasztani a juh/kecskét, beírni a mintázott állomány korát és létszámát. Juh/kecske esetén a hasznosítás irányát és a tartás módját kérjük kitölteni.

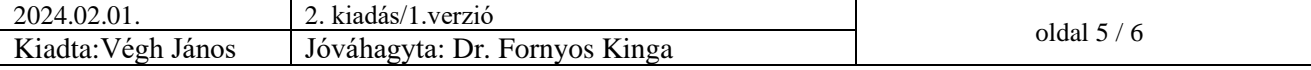

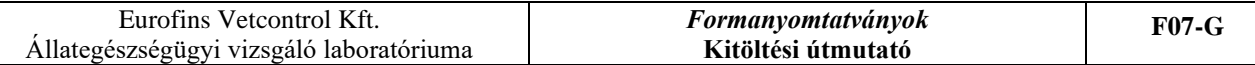

Kórelőzményi adatoknál érdemes megadni a laboratóriumi vizsgálat indokát, a tapasztalt tüneteket, elváltozásokat.

A KÉRT VIZSGÁLATOK alatt kiválasztani a vizsgálat irányát:

- 1. oszlopot higiéniai vizsgálatnál kell be x-elni
- 2. oszlopot csak akkor kell be x-elni, ha kér Salmonella spp. kimutatást.
- 3. oszlopot a beküldött mintákból (bélsár, légcső váladék, vizelet, orrtampon, szervek) végzett bakteriológiai vizsgálat esetén kell kitölteni.
- 4. oszlopot akkor x-elje, ha a bakteriológiai tenyésztés eredményeként kapott kórokozóból korongdiffúziós módszerrel szeretne antibiotikum-érzékenységi vizsgálatot kérni.
- 5. oszlopot akkor x-elje, ha a bakteriológiai tenyésztés eredményeként kapott kórokozóból minimális gátló koncentráció meghatározásával szeretne antibiotikumérzékenységi vizsgálatot kérni.
- 6. oszlopot akkor x-elje, ha tejmintákból szeretne Mastitis vizsgálatot.
- *Mastitis vizsgálat* esetén csak a 6, 7. és 8. oszlopok közül kell választani! Nem szükséges a 3. oszlop kitöltése. DE a 4. és az 5. oszlop kitöltése Mastitis vizsgálat esetén is fontos. A nagy mintaszám miatt többségében a 4. oszlopot (AMR koronggal) részesítik előnyben, de negyedévente ajánlott az 5. oszlop (AMR MIC) vizsgálat.
- 7. oszlopot akkor x-elje, ha tejmintákból csak Prototheca + Staphylococcus kimutatást kér. Staphylococcus esetén is kell választani a 4. és 5. oszlop közül.
- 8. oszlopot akkor x-elje, ha tejmintákból csak Prototheca kimutatást kér.

# **LÓ esetén**

Az állatfajok közül kérjük kiválasztani a lovat, beírni az útlevél számát, az állat korát. A hasznosítás irányánál kérjük beírni, hogy hobbi vagy verseny célra tartja. Kórelőzményi adatoknál érdemes megadni a laboratóriumi vizsgálat indokát, a tapasztalt tüneteket, elváltozásokat.

A KÉRT VIZSGÁLATOK alatt kiválasztani a vizsgálat irányát:

- 1. oszlopot higiéniai vizsgálatnál kell be x-elni.
- 2. oszlopot csak akkor kell be x-elni, ha kér Salmonella kimutatást.
- 3. oszlopot a beküldött mintákból (bélsár, légcső váladék, vizelet, orrtampon, bélsár tampon, szervek) végzett bakteriológiai vizsgálat esetén kell kitölteni.
- 4. oszlopot akkor x-elje, ha a bakteriológiai tenyésztés eredményeként kapott kórokozóból korongdiffúziós módszerrel szeretne antibiotikum-érzékenységi vizsgálatot kérni.
- 5. oszlopot akkor x-elje, ha a bakteriológiai tenyésztés eredményeként kapott kórokozóból minimális gátló koncentráció meghatározásával szeretne antibiotikumérzékenységi vizsgálatot kérni.
- A 6, 7. és 8. oszloppal lovas megrendelőként NINCS dolga!

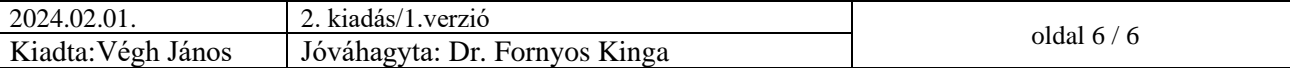